## **AutoCAD and Its Applications BASICS**

## **Exercise 11-4**

- 1. Continue from Exercise 11-3 or start AutoCAD.
- 2. Start a new drawing from scratch or use a template of your choice. Save the drawing as EX11-4.
- 3. Draw a closed polyline object similar to the "Process" object shown below. Use the **Polyline** option of the **CHAMFER** command and appropriate distances greater than 0 to change the object to the "Result" object.

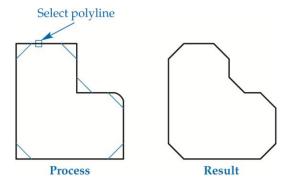

Draw objects similar to the "Before Chamfer" objects shown below. Use the
 Trim and No trim options as needed to create objects similar to the "After" objects.

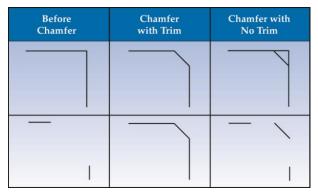

- 5. Draw three linked (consecutive and intersecting) nonparallel polyline segments with endpoints that would intersect if extended. Use the **CHAMFER** command and appropriate distances greater than 0 to connect the endpoints and form a single polyline object with a chamfered corner.
- 6. Resave and close the file.
- 7. Keep AutoCAD open for the next exercise, or exit AutoCAD if necessary.